# **Vlaanderen helpt Oekraïne**

IT Opleiding: Toewijzen, vrijstellen, verliesplaatsen instellen

Versie: 02/05/2023

**DIGITAAL** VLAANDEREN **Vlaamse** overheid

# **Slaapplekken toewijzen, vrijstellen en verliesplaatsen instellen**

## **Slaapplek(ken) toewijzen**

- Personen toewijzen aan een slaapplek gebeurt via **de detailpagina van de opvangplaats**.
- U kan 1 persoon per slaapplek toewijzen.
- U kan enkel een toewijzing uitvoeren als de slaapplek **gevalideerd** is.
- U kan enkel een toewijzing uitvoeren als de slaapplek **beschikbaar is in tijd**.
- U kan **tot max. 14 dagen in het verleden** een toewijzing uitvoeren.

# **1. Slaapplek(ken) toewijzen**

# **Slaapplek(ken) toewijzen (1/6)**

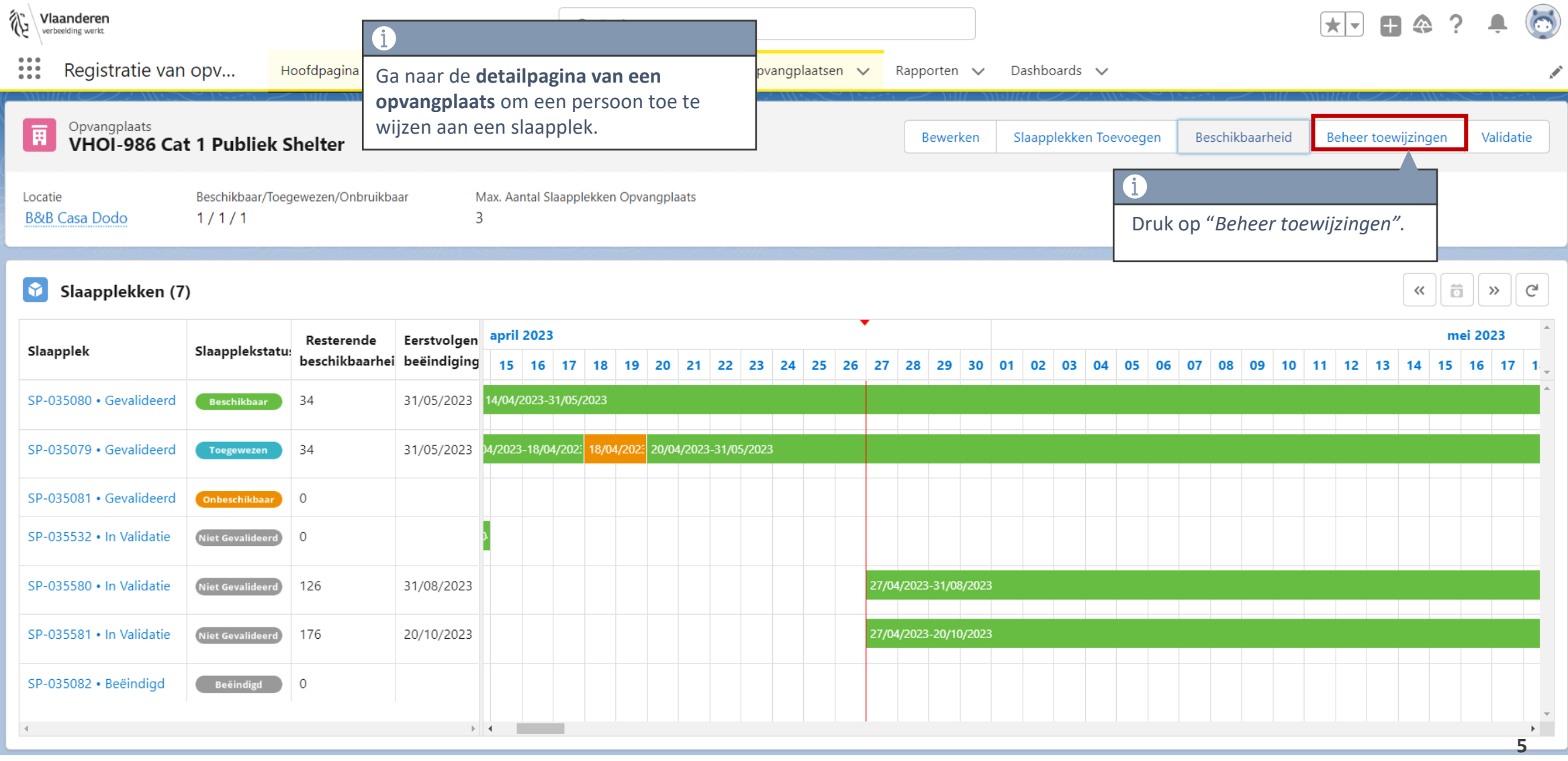

# **Slaapplek(ken) toewijzen (2/5)**

Een scherm opent waar u de toewijzing kan beheren.

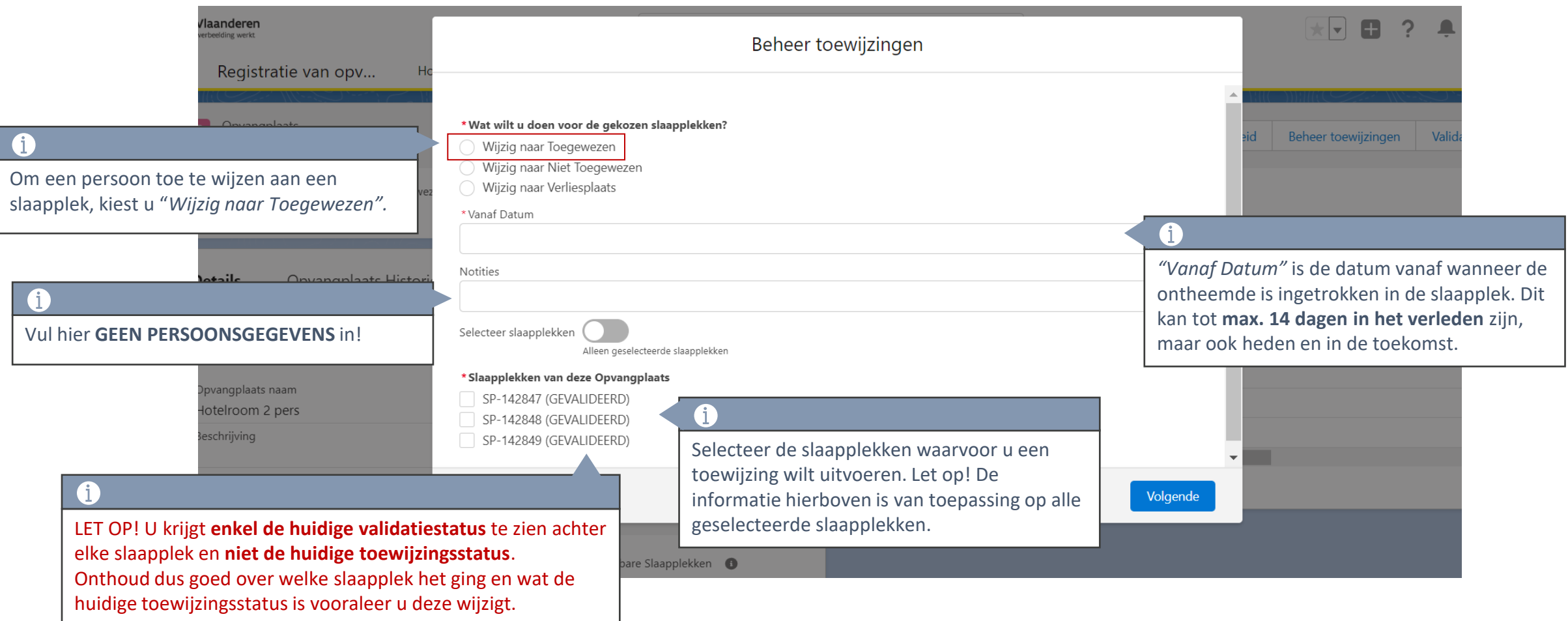

# **Slaapplek(ken) toewijzen (3/5)**

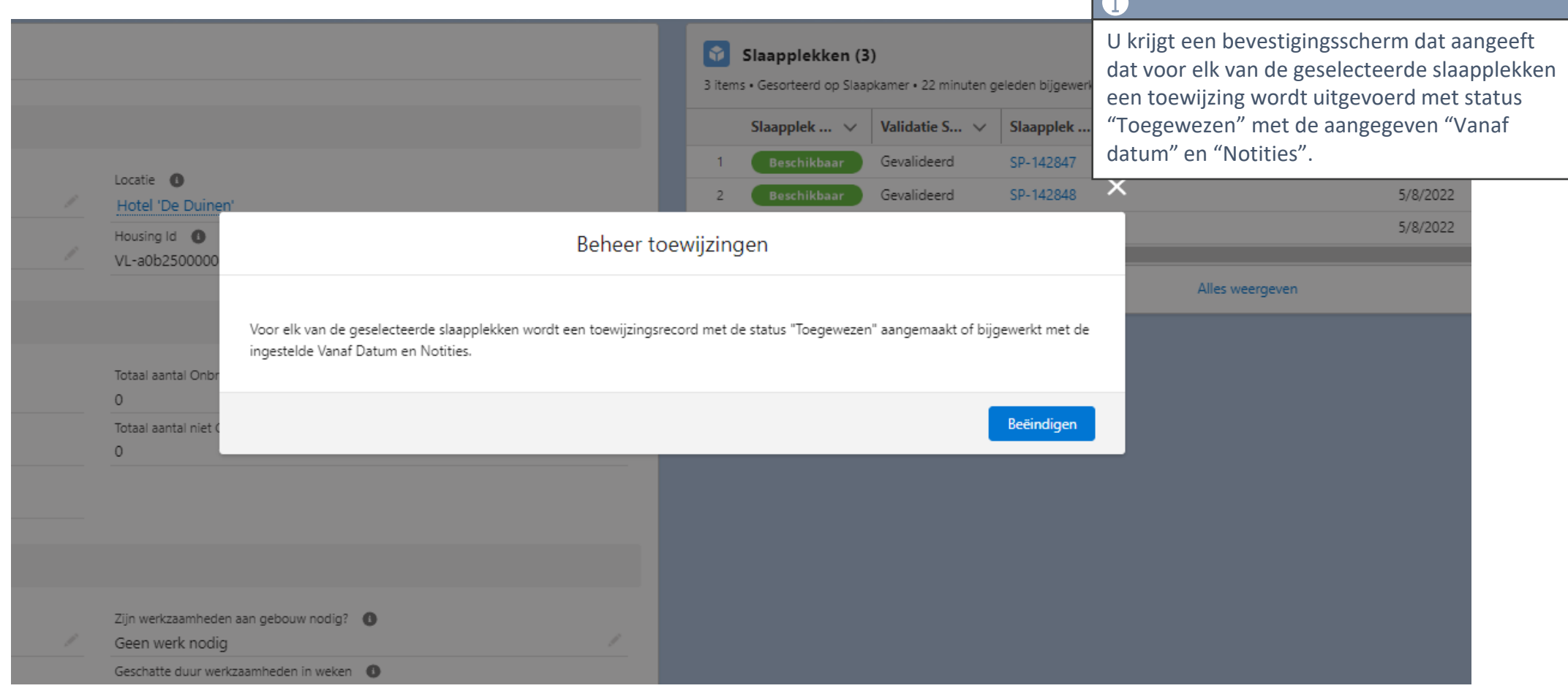

## **Slaapplek(ken) toewijzen (5/6)**

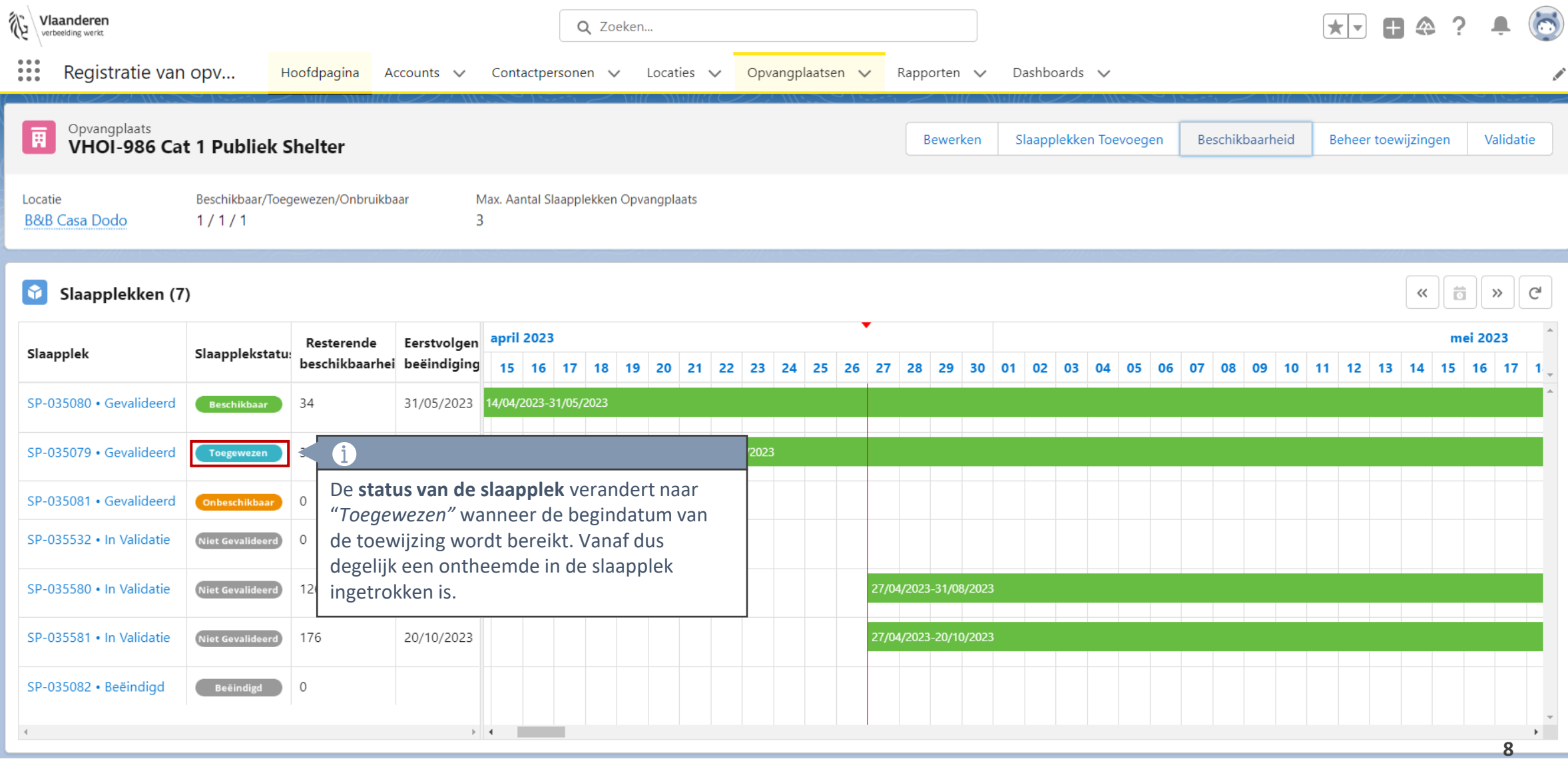

## **Slaapplek(ken) toewijzen (6/6)**

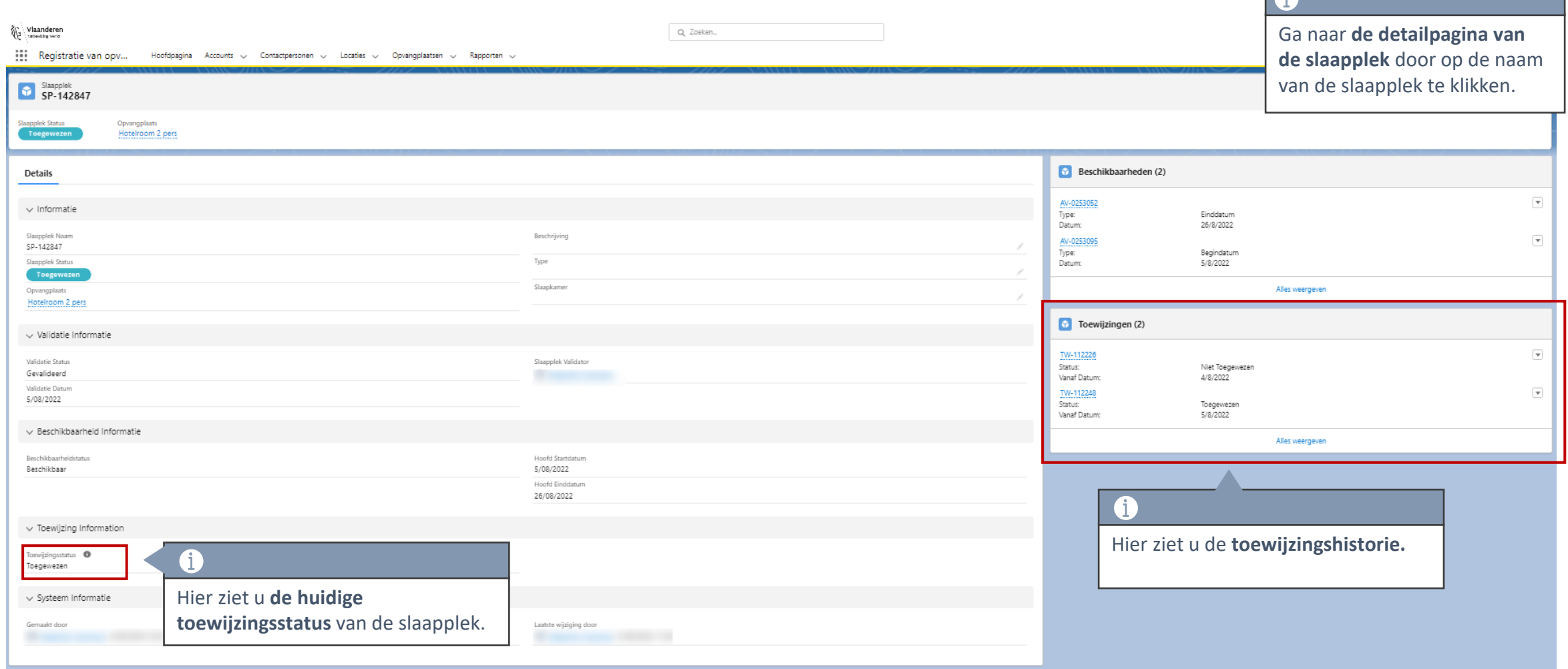

## **2. Slaapplek(ken) vrijstellen**

# **Slaapplek(ken) vrijstellen (1/6)**

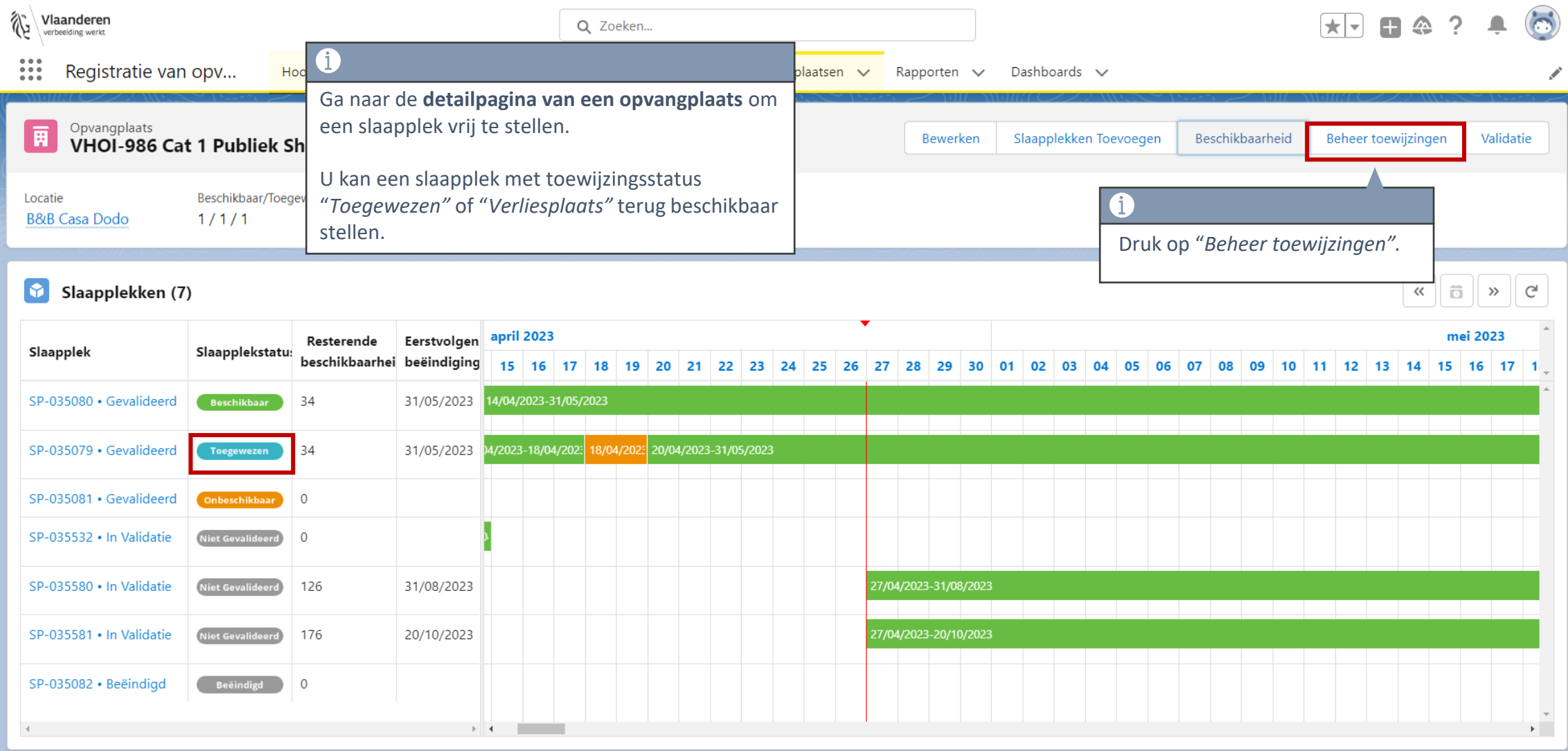

# **Slaapplek(ken) vrijstellen (2/6)**

Een scherm opent waar u de toewijzing kan beheren.

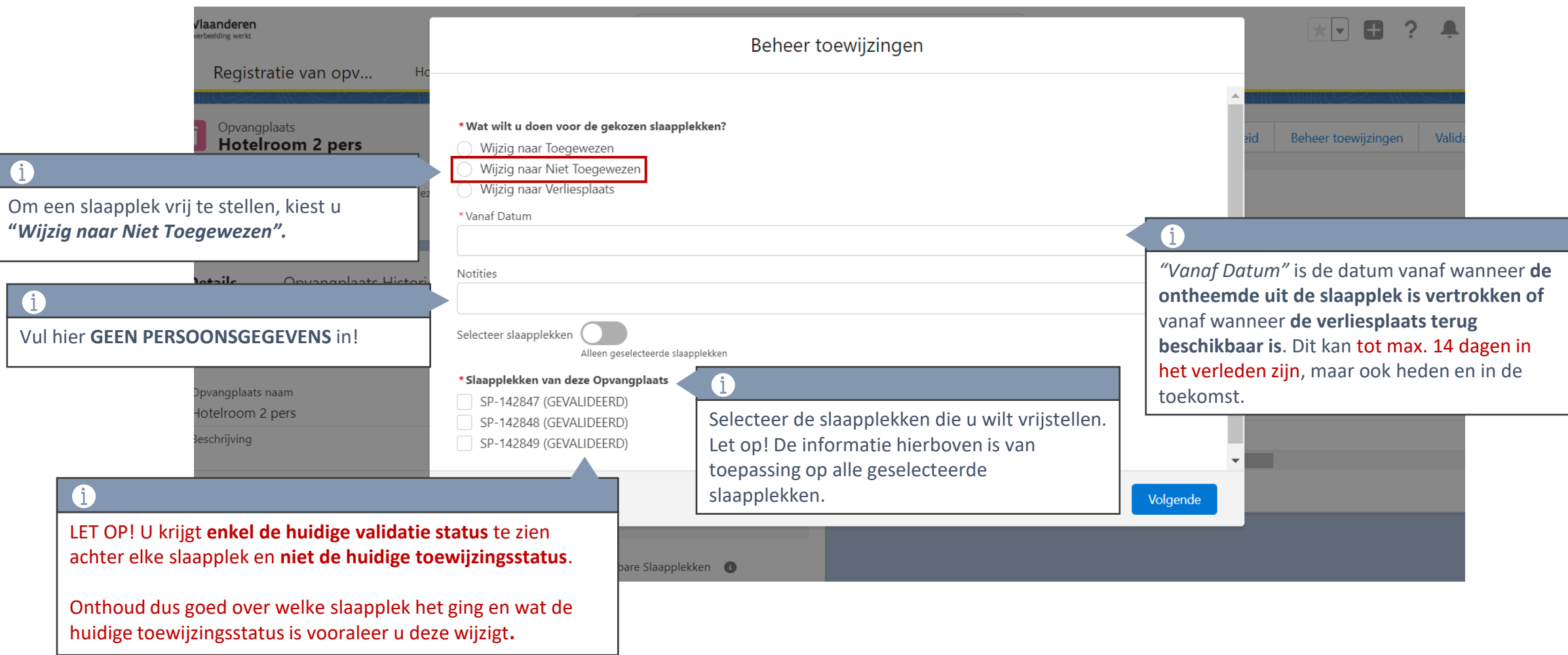

# **Slaapplek(ken) vrijstellen (3/6)**

#### $\ddot{\mathbb{1}}$

Indien u de toewijzingsstatus verandert, zal het systeem telkens een scherm tonen dat uw bevestiging vraagt.

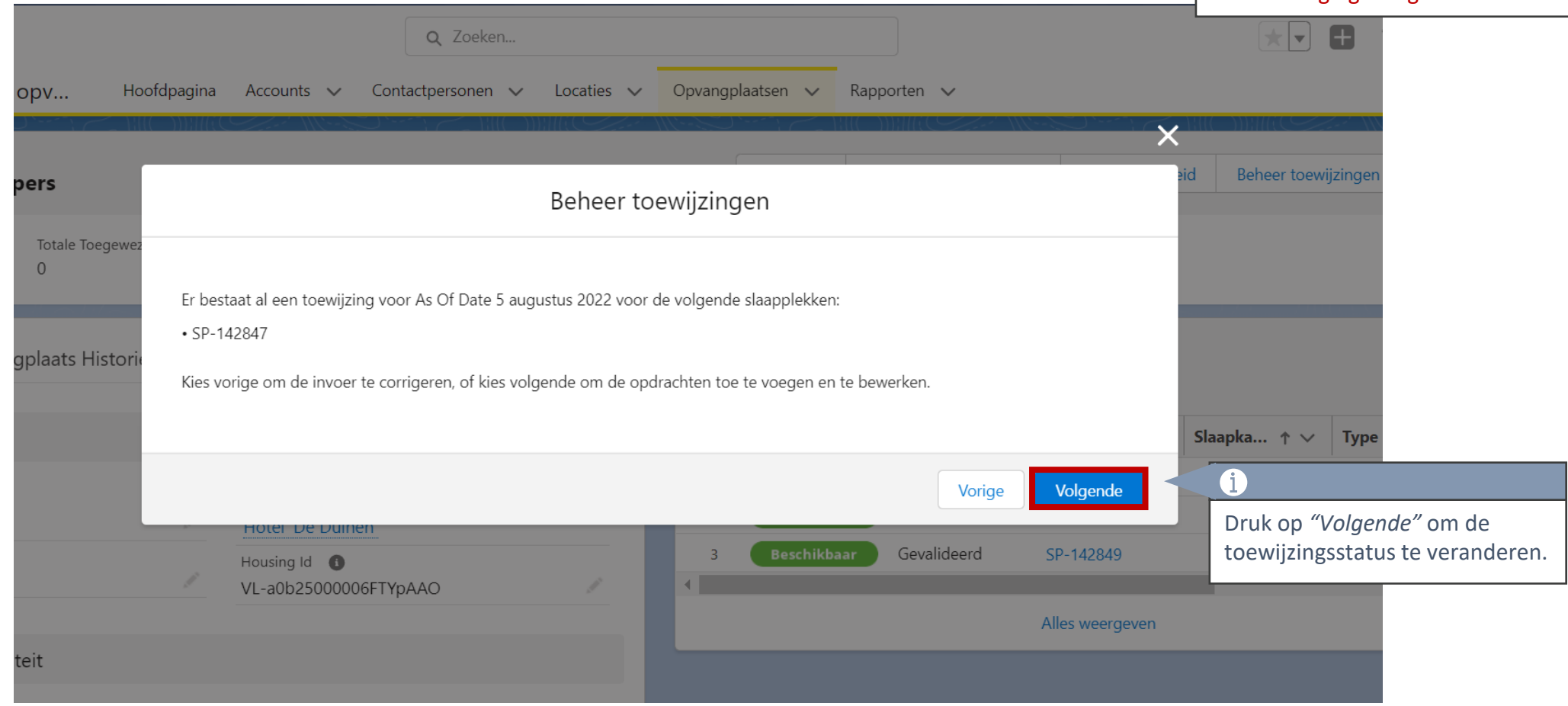

# **Slaapplek(ken) vrijstellen (4/6)**

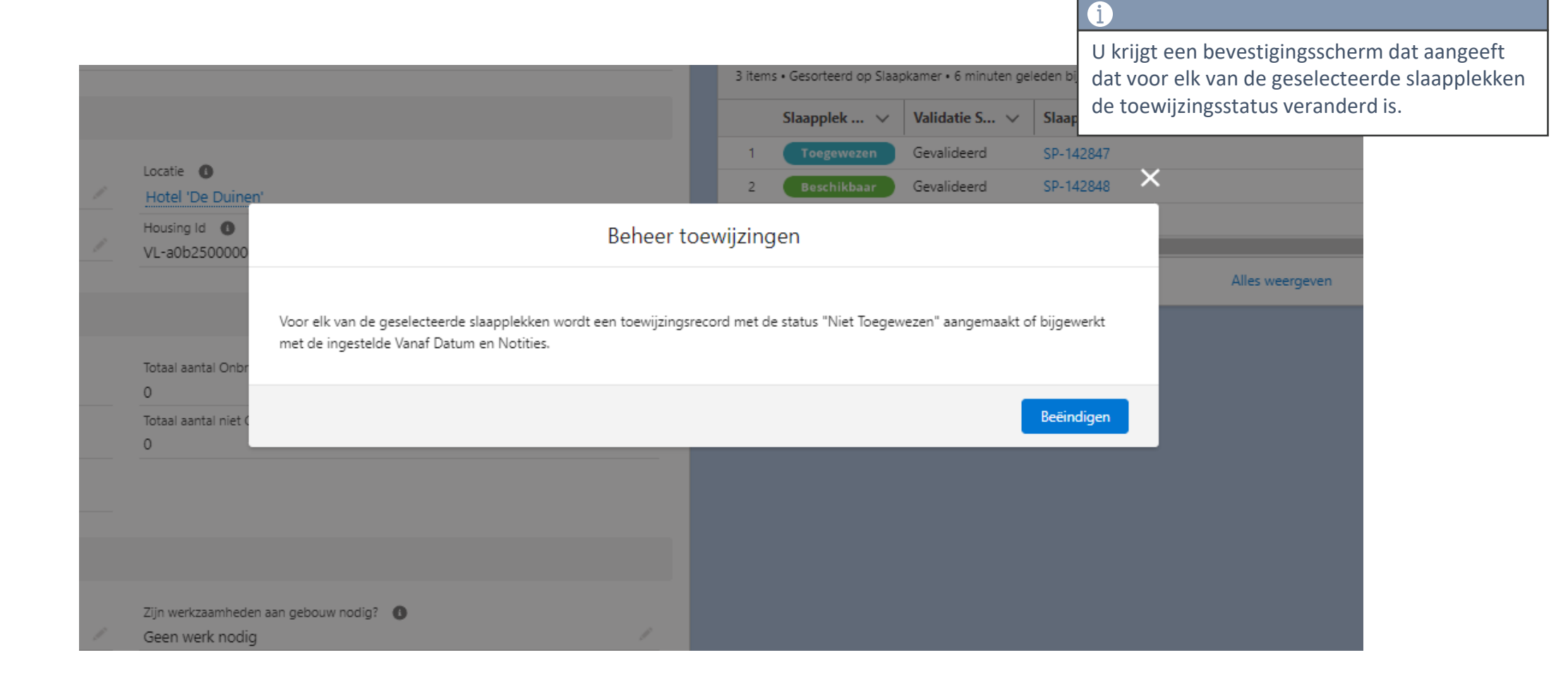

# **Slaapplek(ken) vrijstellen (5/6)**

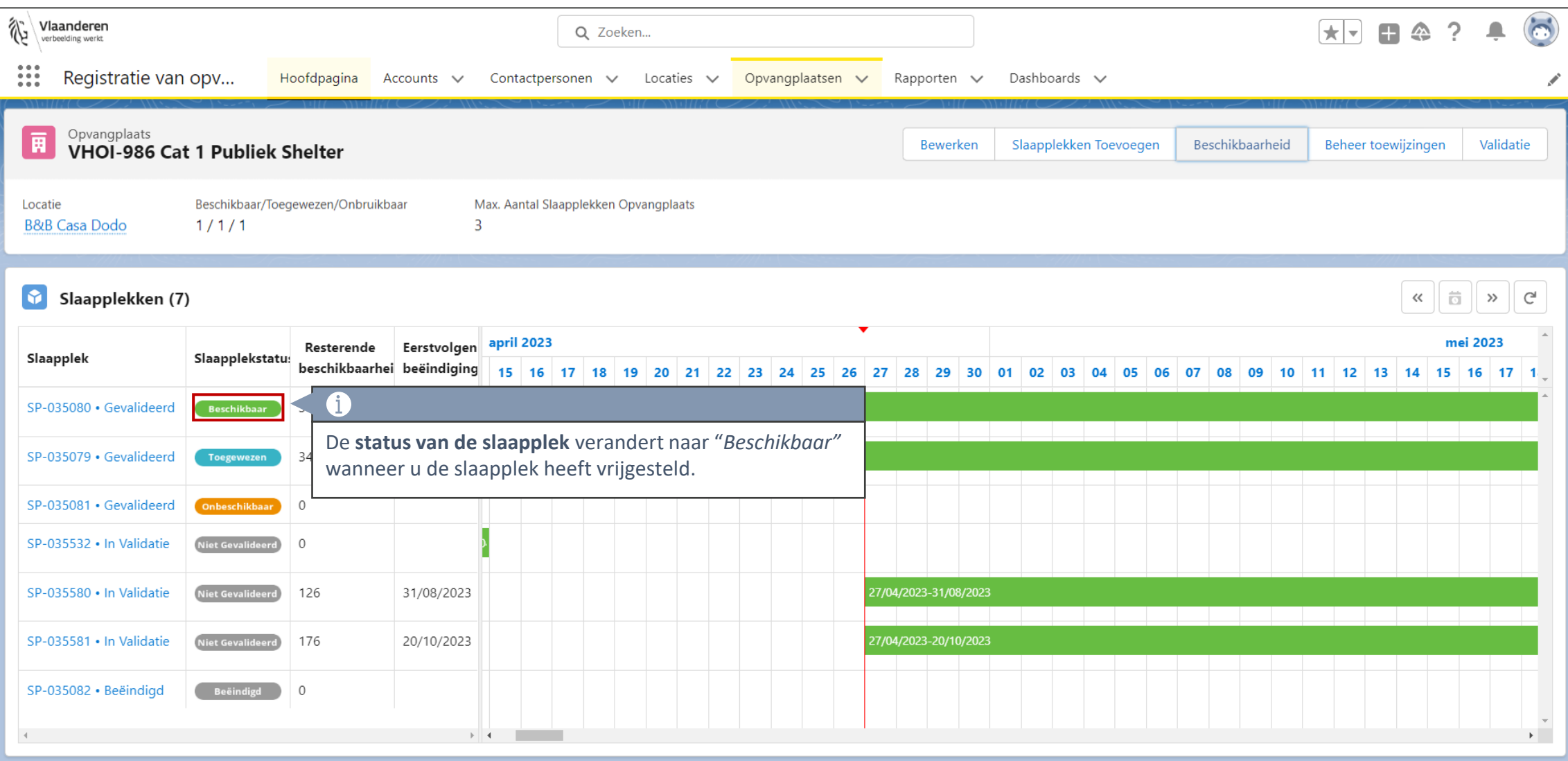

## **Slaapplek(ken) vrijstellen (6/6)**

Gemaakt door

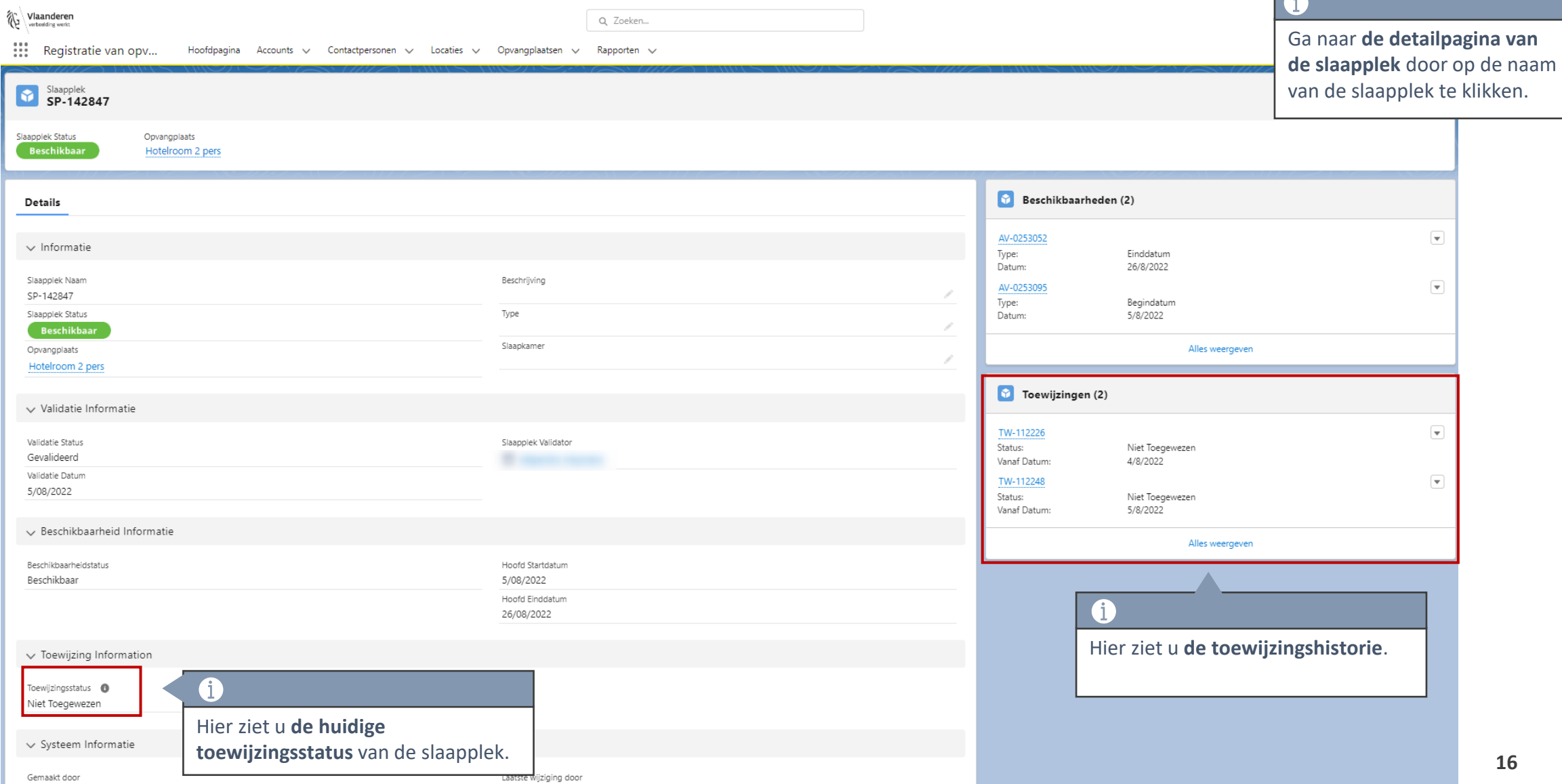

# **3. Verliesplaats**

#### **Verliesplaats**

Een verliesplaats is een plaats die je verliest omdat je niet wilt dat de slaapplek wordt toegewezen.

#### **Bijvoorbeeld:**

Een opvangplaats heeft 4 slaapplekken. Er trekt een gezin van 3 personen in de opvangplaats. U wijst als gemeentelijke coördinator 3 personen toe aan 3 slaapplekken. Er is nu nog 1 slaapplek beschikbaar, maar u wilt niet dat er nog iemand willekeurig aan deze laatste slaapplek wordt toegewezen. Daarom zet u de toewijzingsstatus van deze slaapplek op "Verliesplaats", zo kan deze niet worden toegewezen aan iemand anders.

Wanneer het gezin terug uit de opvangplaats trekt, wijzigt u de toewijzingsstatus van de 3 slaapplekken naar "Niet Toegewezen", maar ook verandert u de toewijzingsstatus van de "Verliesplaats" naar "Niet Toegewezen".

# **Verliesplaats instellen (1/6)**

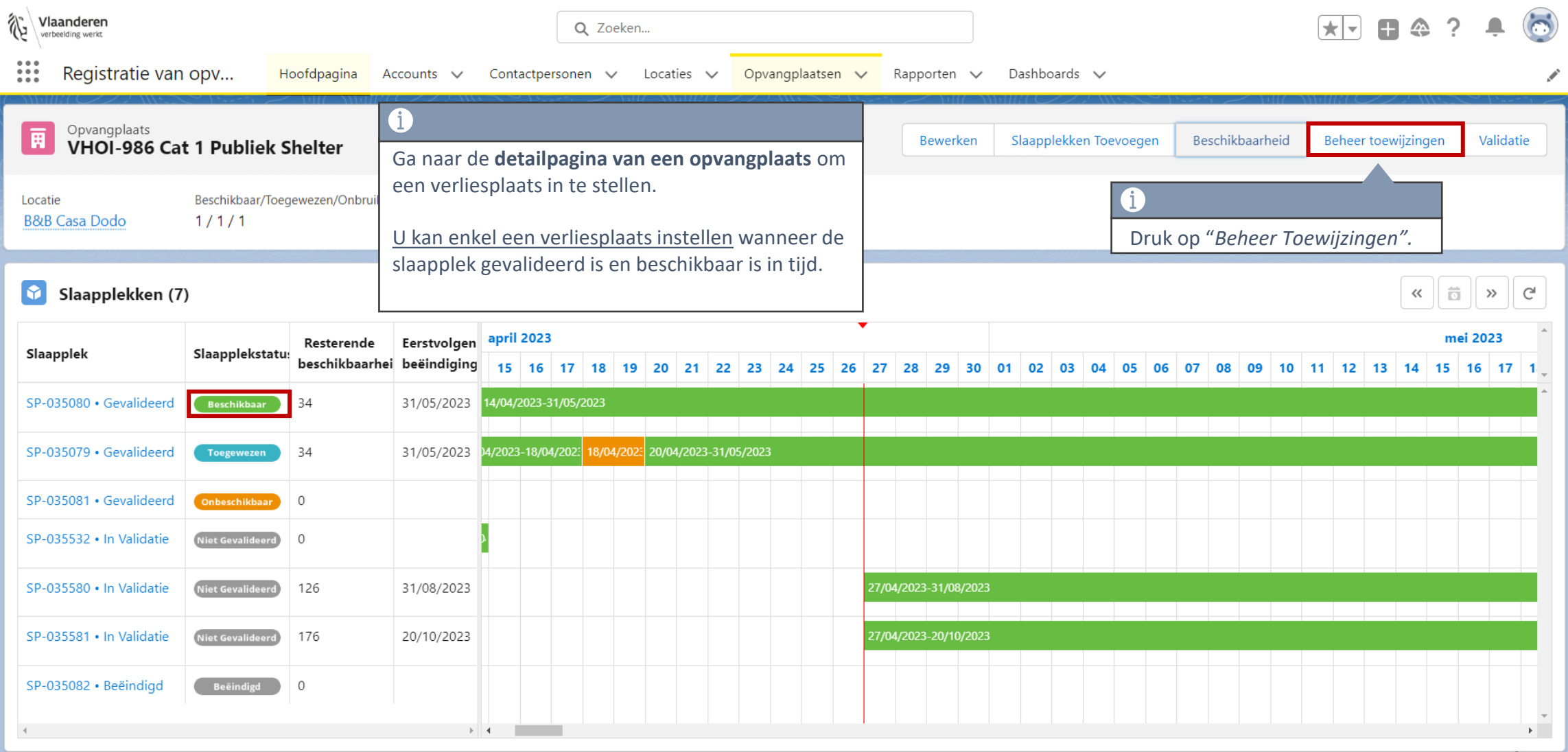

# **Verliesplaats instellen (2/6)**

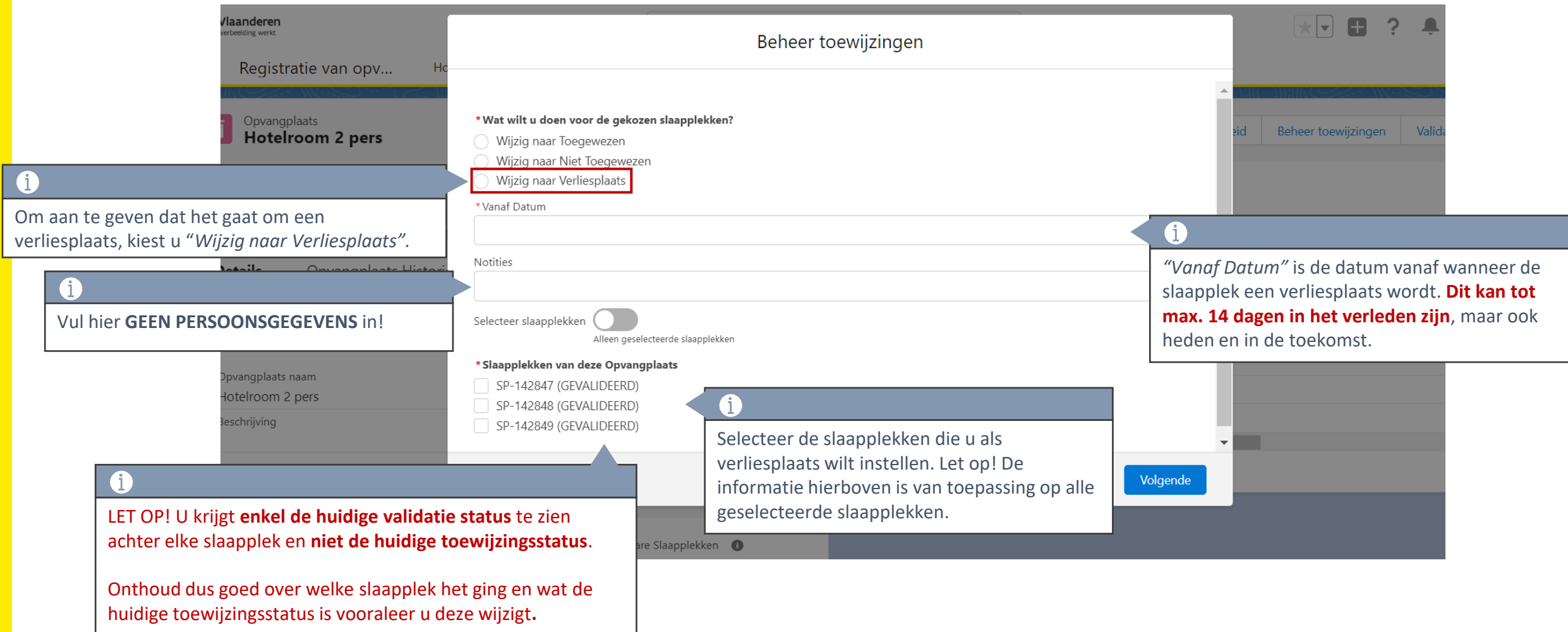

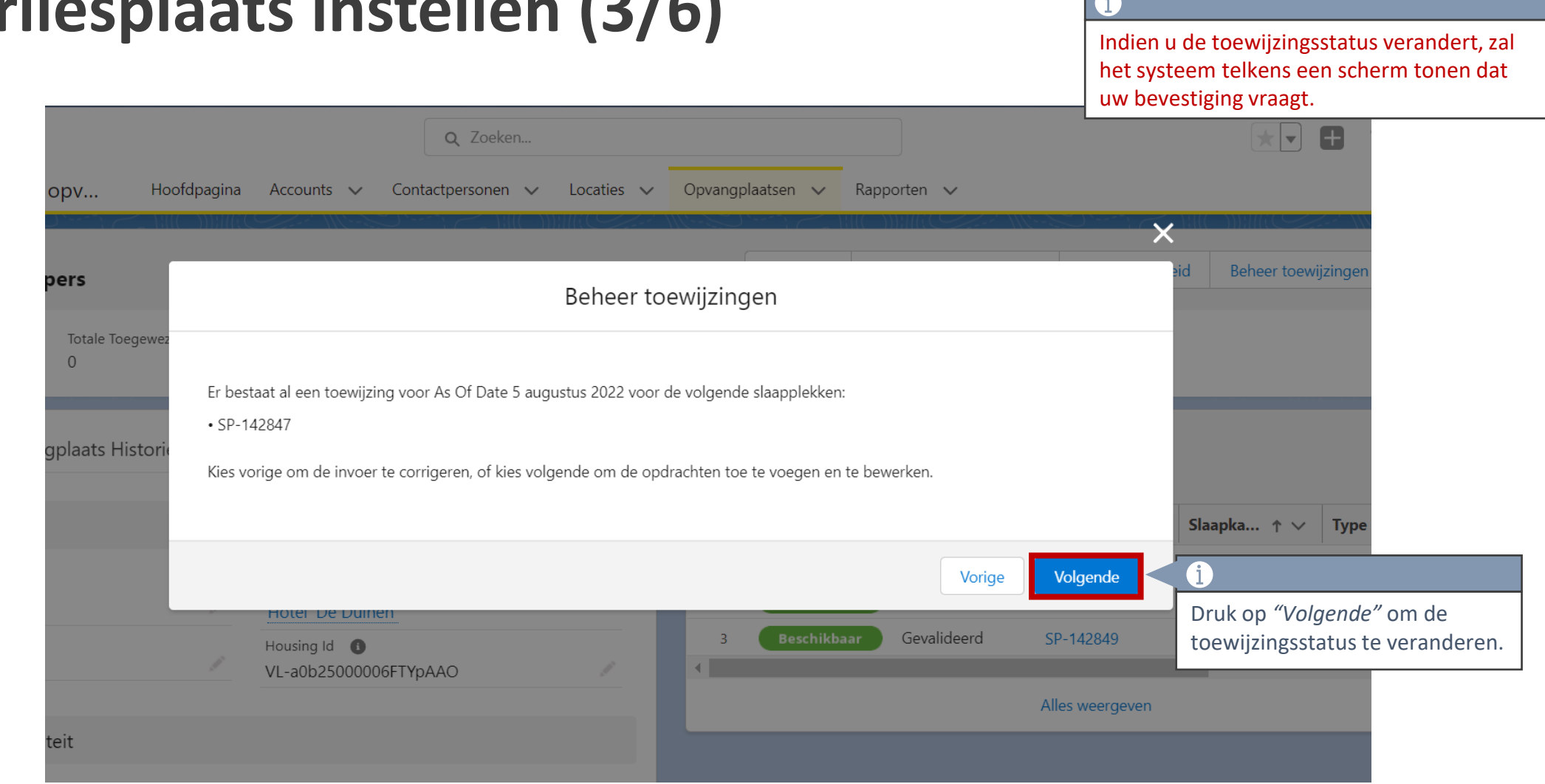

#### **Verliesplaats instellen (3/6)**

## **Verliesplaats instellen (4/6)**

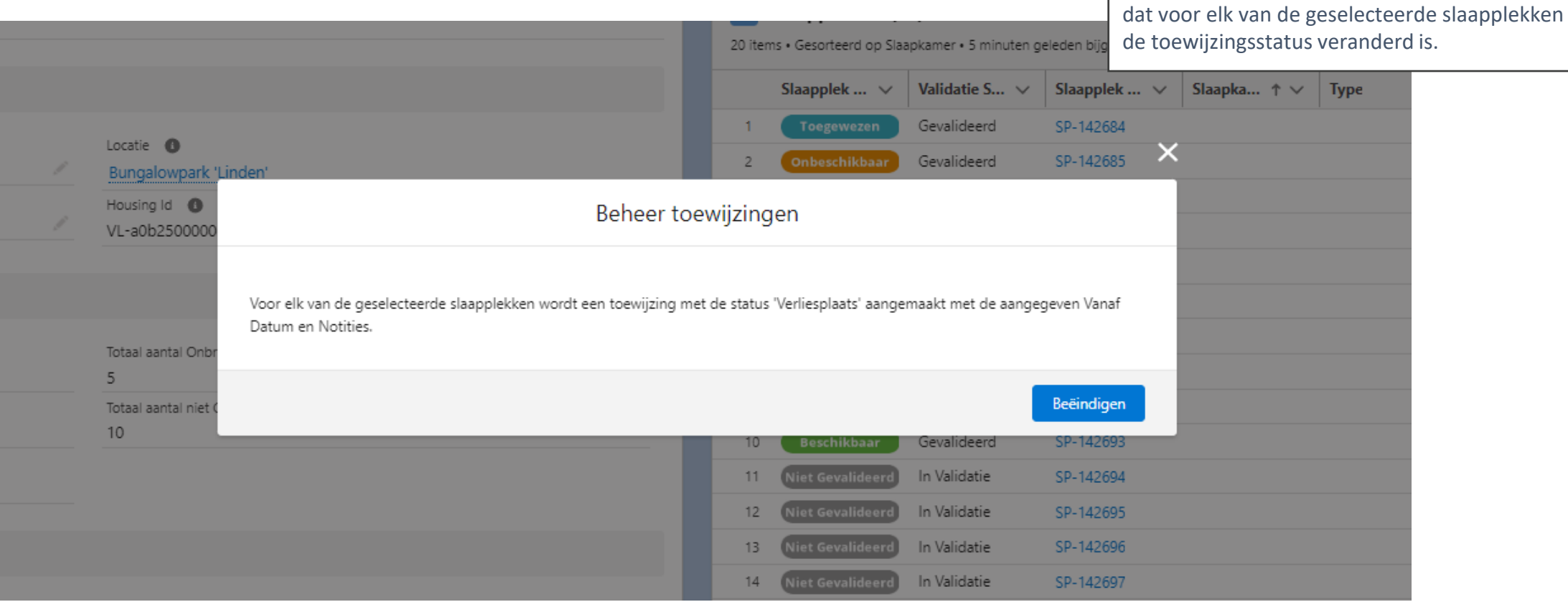

U krijgt een bevestigingsscherm dat aangeeft

#### **Verliesplaats instellen (5/6)**

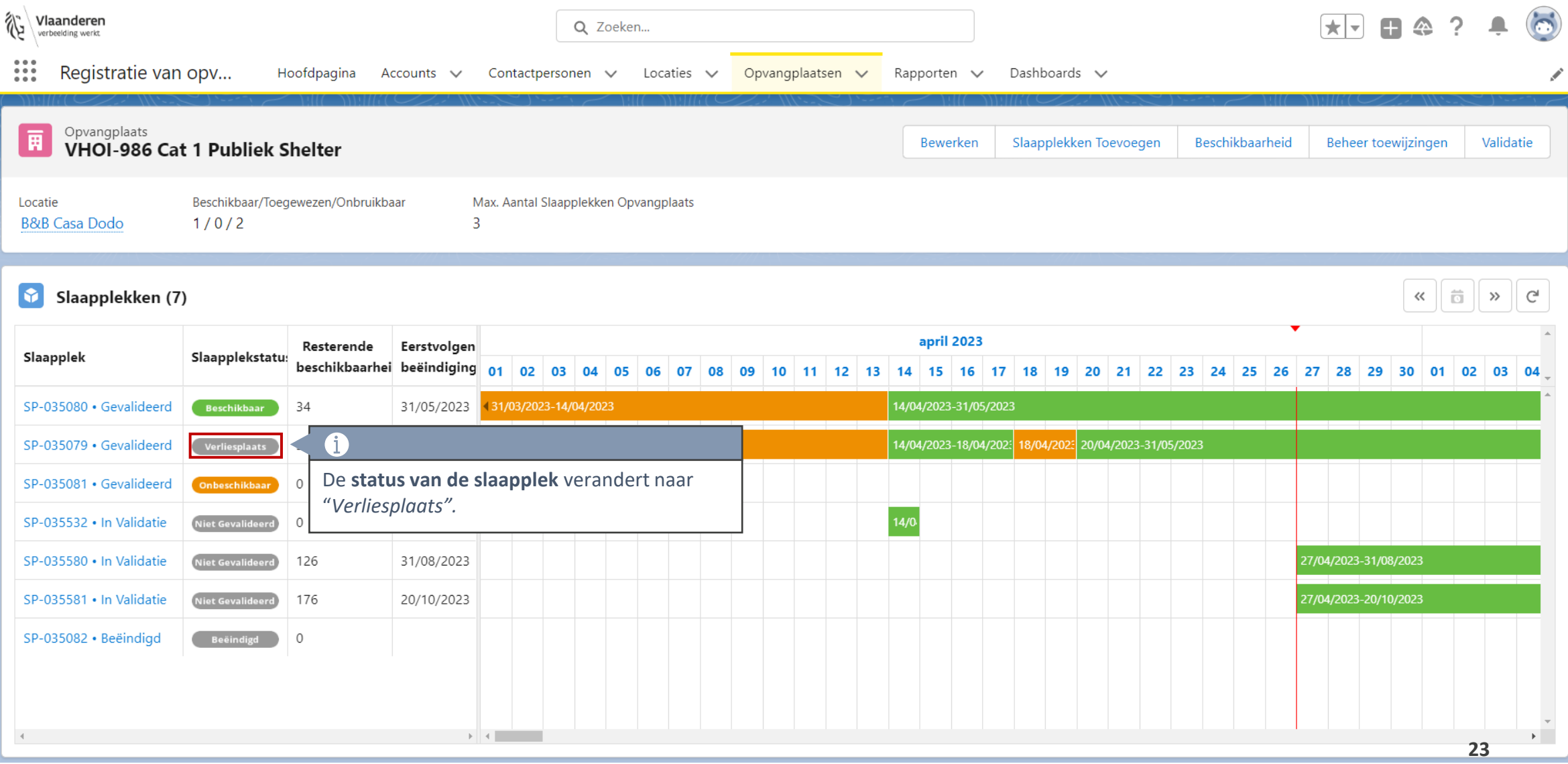

#### **Verliesplaats instellen (6/6)**

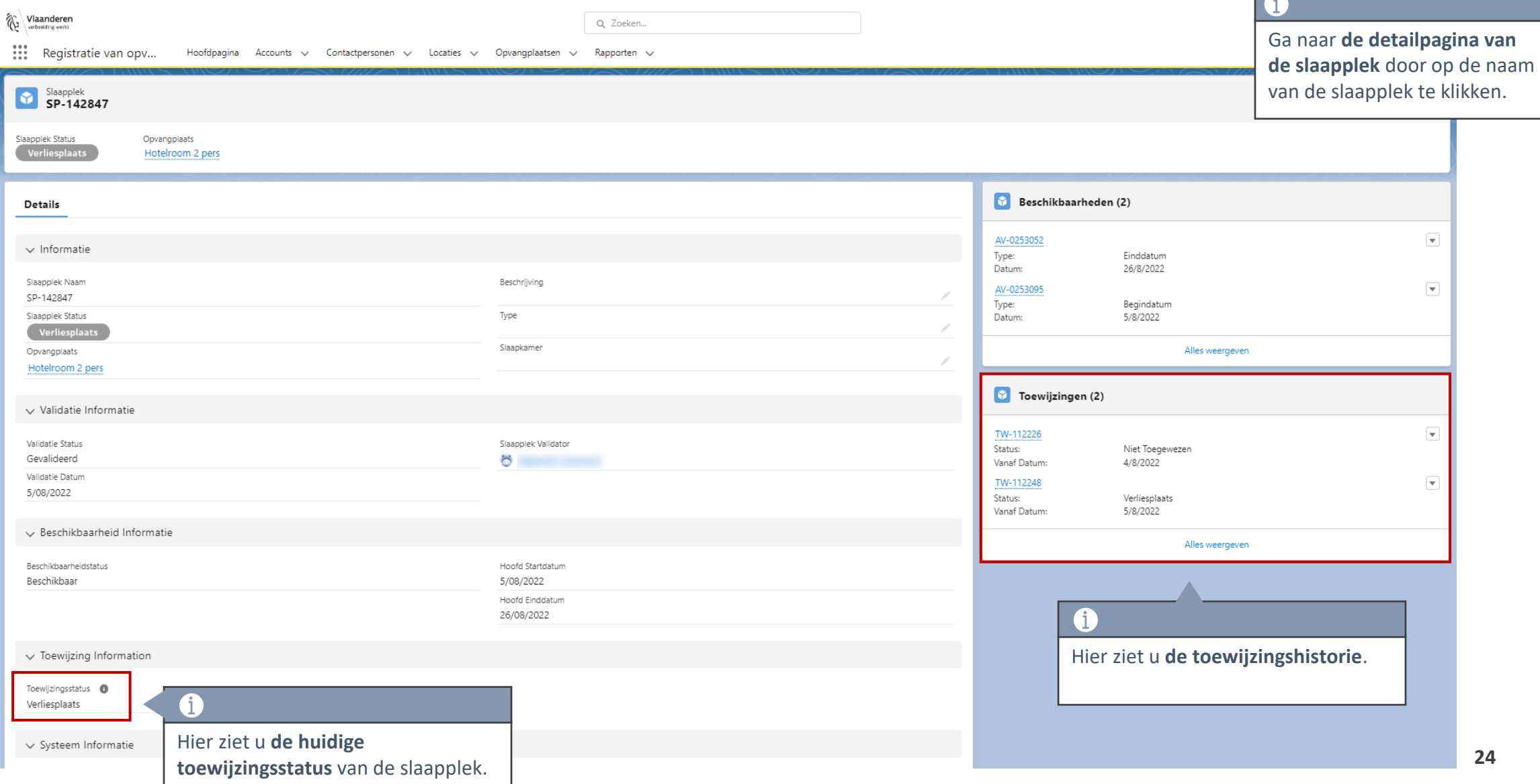

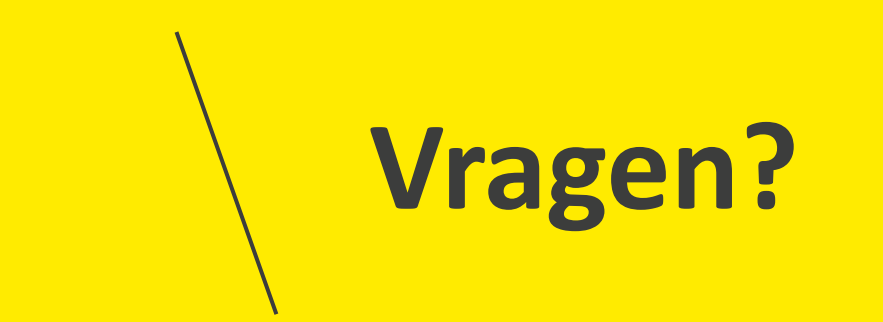

#### **Opleidingsmateriaal**

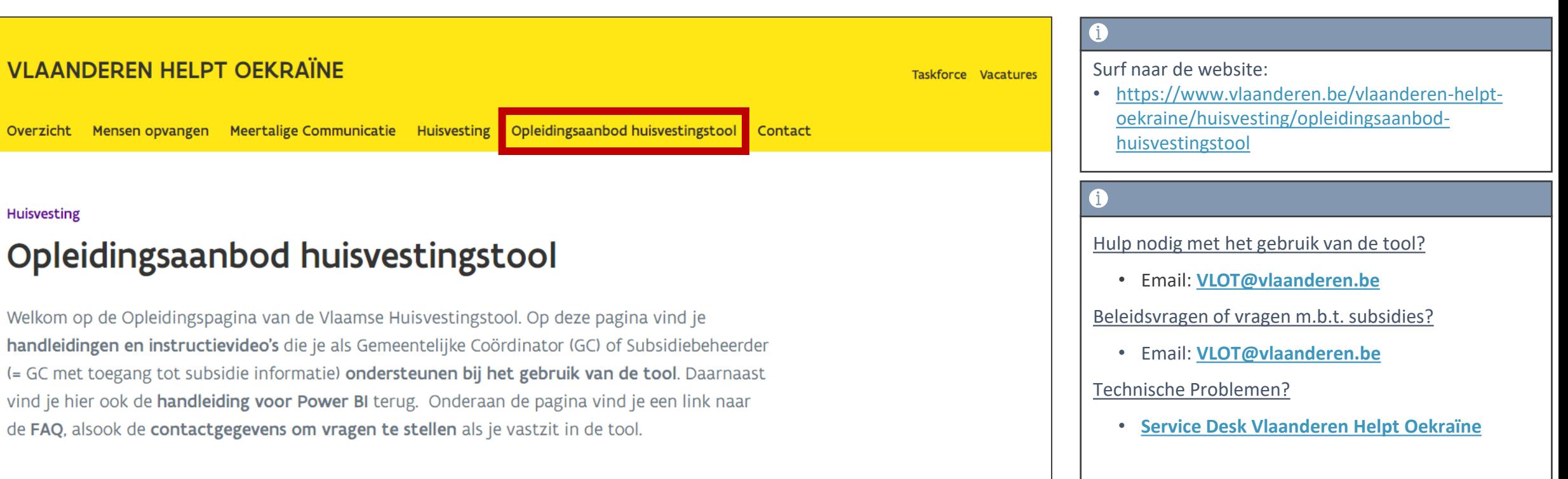

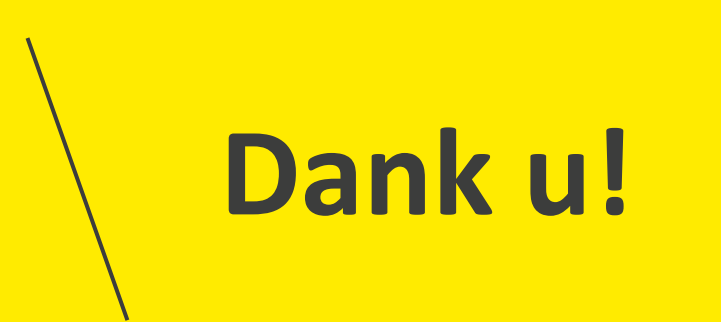